## Gundel-palacsinta

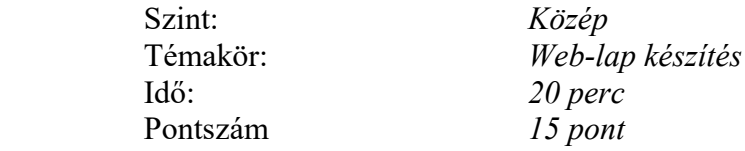

A forrásként megadott eperes.jpg, illetve gomba.jpg állományokban található képeket 62×50 képpont méretűre méretezze át, majd mentse el az átméretezett képeket epresk.jpg, illetve gombak.jpg néven!

Készítse el a képen látható tartalmú és elrendezésű weblapot *gundel.html* néven! Érdemes az oldal szerkezetének kialakításához táblázatot használni.

A bal oldali sáv a képernyő 15%-a, ezüst (silver) színű a háttere. A képekre kattintva új ablakban jelenik meg teljes méretű változatuk.

A középső rész szövege a g-pala.txt állományban van, a felhasznált képek a forrásként megadott állományok között megtalálhatók. A háttérképet a hatter. gif állományban találja meg.

A jobb oldali sáv a képernyő 25%-a.

Állítsa be, hogy ha lenne internet kapcsolat, akkor a felső képre kattintva új ablakban nyíljon meg a Gundel-étterem oldala (http://www.gundel.hu/geetterem.html). Az alsó képre történő kattintás után pedig a konyhaművészet néhány páratlan alkotását bemutató oldal nyíljon meg (http://www.gundel.hu/konyha.htm).

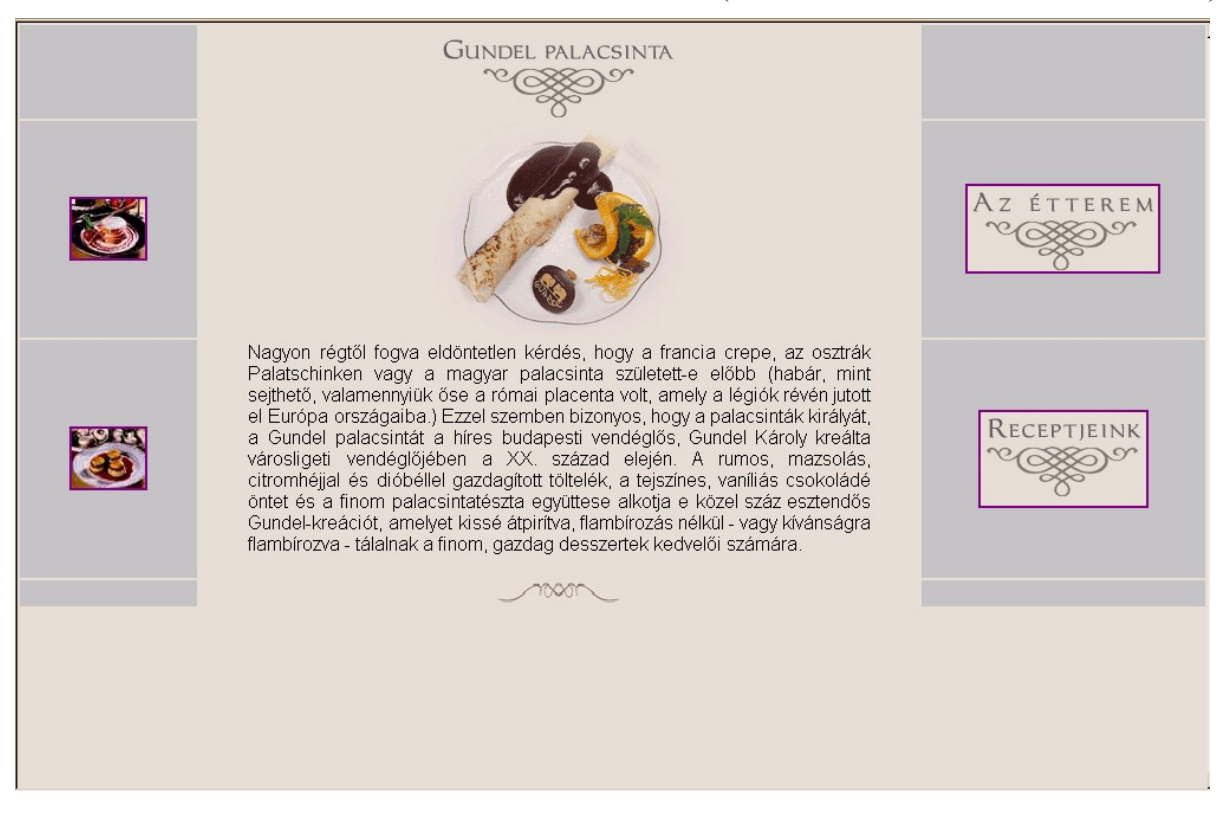

(A források az étterem oldalairól származnak.)